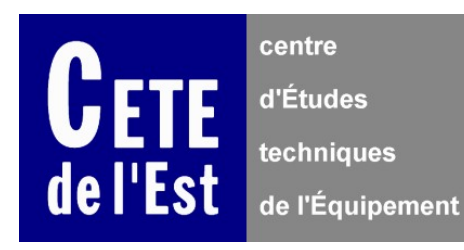

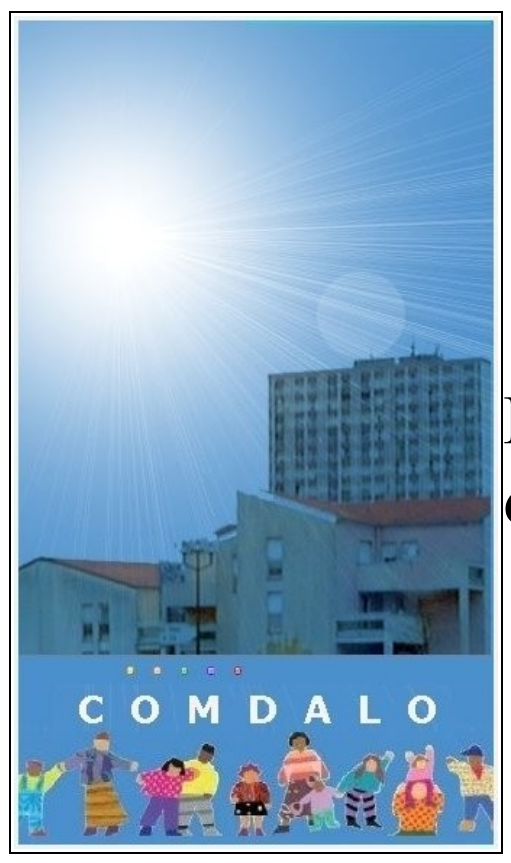

# COMDALO

## Présentation des nouveautés de la version 4.

Logiciel COMDALO Version 4.0 Septembre 2009

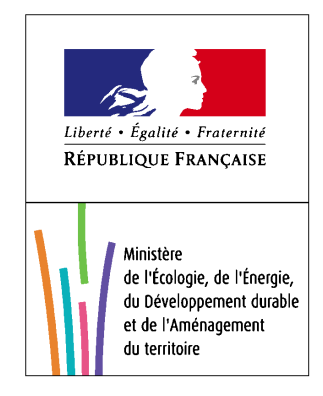

### Historique des versions du document

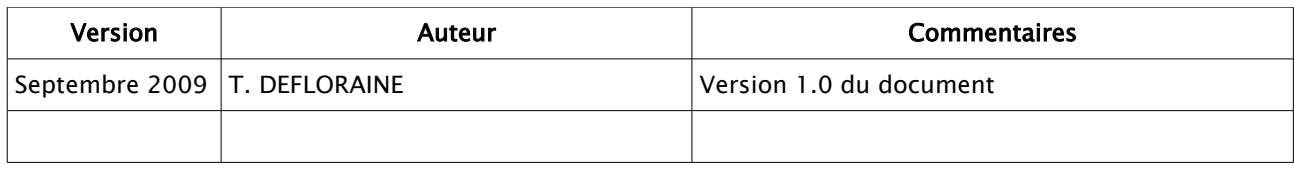

#### Affaire suivie par

Thierry DEFLORAINE, CETE de l'Est, PND-Logement

#### But du document

Le présent document présente les nouveautés de la version 4 du logiciel COMDALO.

## Table des matières

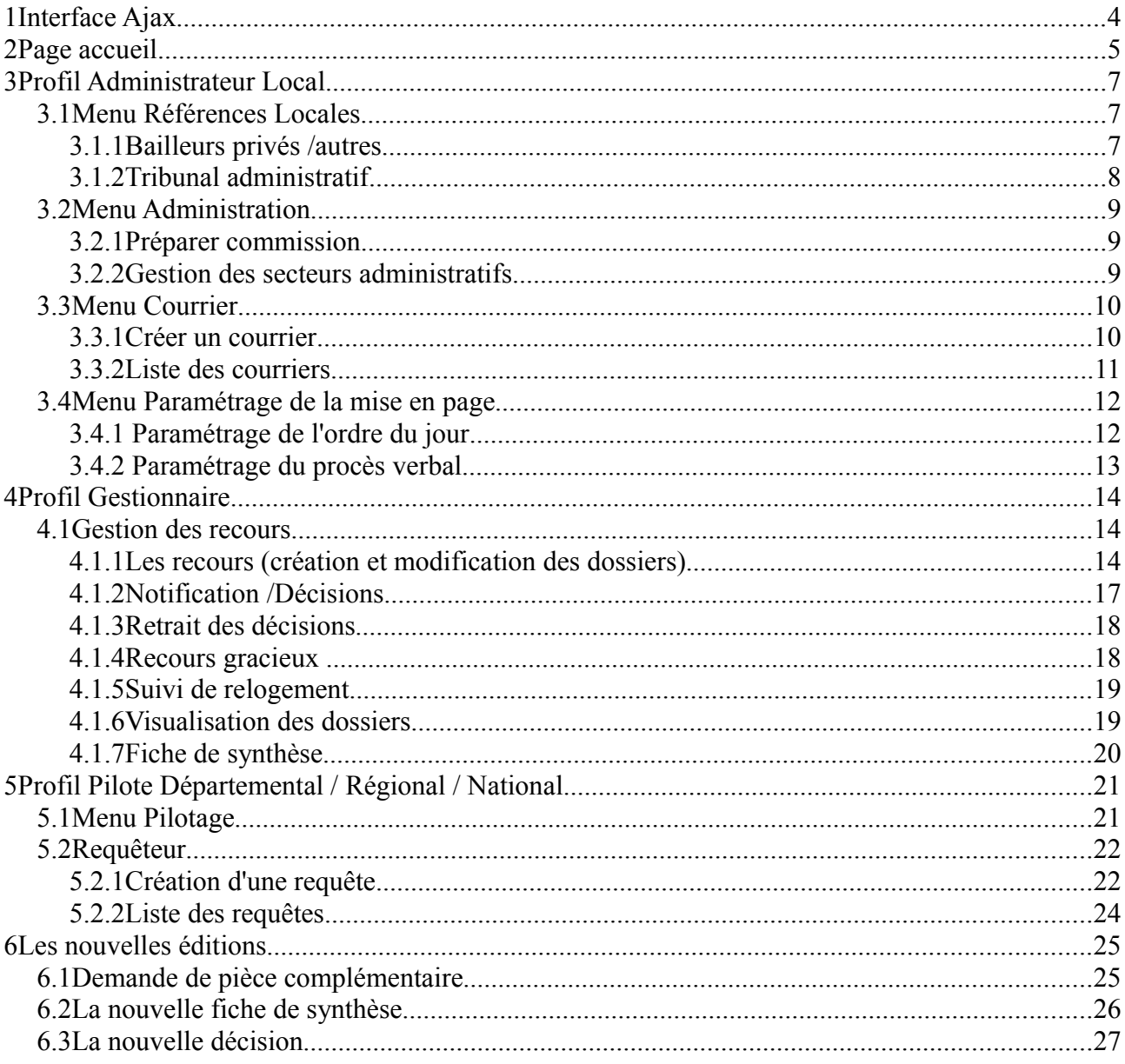

## **1Interface Ajax**

L'interface Ajax est une aide à la saisie contextuelle pour les écrans de saisie, elle permet également d'accroitre les performances de l'application.

Trois thèmes sont disponibles :

•intranet, qui est l'interface standard et qui sert si le service n'a pas possibilité d'utiliser JavaScript, •intranet Ajax , qui est l'interface améliorée, et qui doit être utilisée par défaut, •texte, qui est l'interface accessible.

Les trois thèmes ont les mêmes fonctionnalités.

La présentation mettra l'accent sur l'interface Ajax.

#### **2Page accueil**

Sur la page d'accueil a été ajouté un lien vers la liste des dossiers prêts et non prêts à être mis en commission.

#### Page d'accueil

Cette application permet de gérer l'affectation des logements ou des hébergements aux personnes résidant de façon régulière sur le territoire français

et dans des conditions de permanence définies par décret en Conseil d'Etat, et n'étant pas en mesure d'accéder par leurs seuls moyens à un logement décent et indépendant ou de s'y maintenir.

Une attention particulière a été portée sur l'accessibilité. Vous pouvez savoir comment cette application est accessible.

La maîtrise d'oeuvre a été assurée par le CETE Normandie Centre.

La maîtrise d'ouvrage est la DGALN.

#### Liste des dossiers prêts/non prêts à être mis en commission : Accès aux dossiers

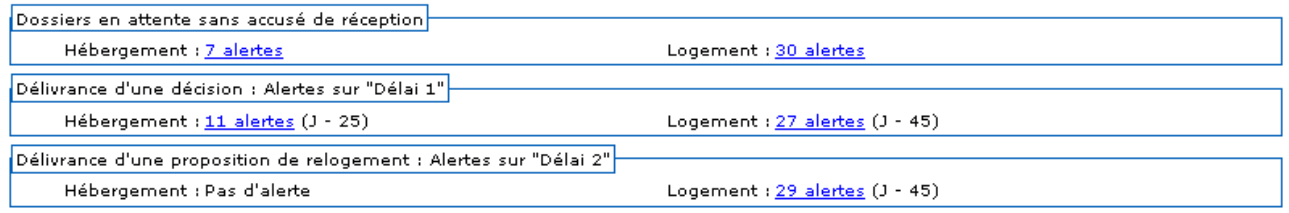

Les dossiers en cours d'instruction peuvent être mis à la disposition de la commission en les sélectionnant via l'interface de saisie.

#### Liste des dossiers prêts/non prêts à être mis en commission

Liste des 34 dossiers potentiellement prêts à être mis à disposition de la commission

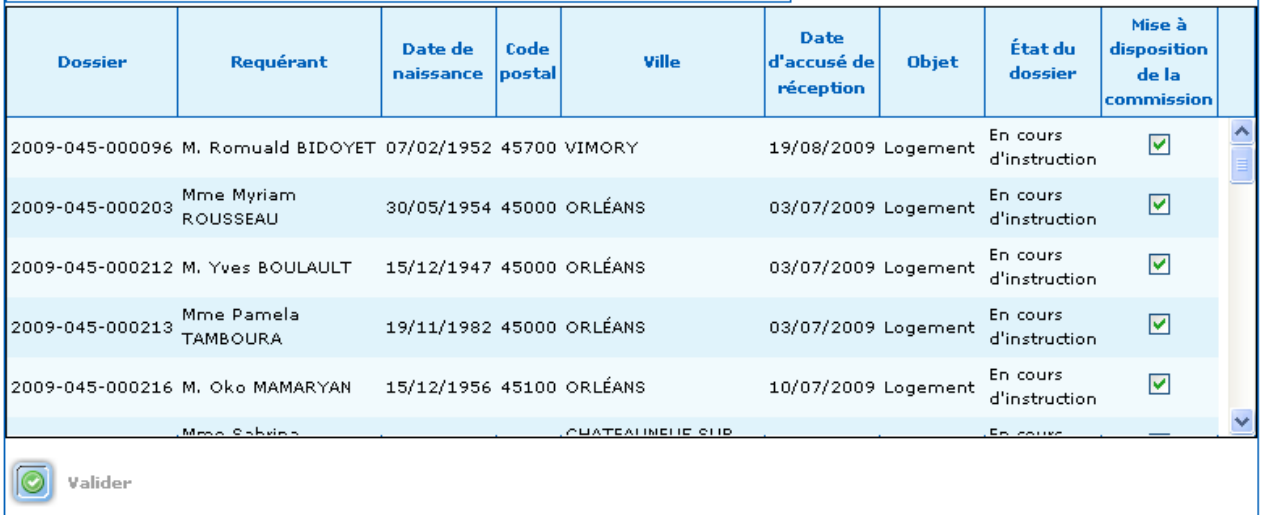

Les dossiers « Reçu » (n'ayant pas eu d'accusé de réception édité) sont directement accessibles depuis cet écran.

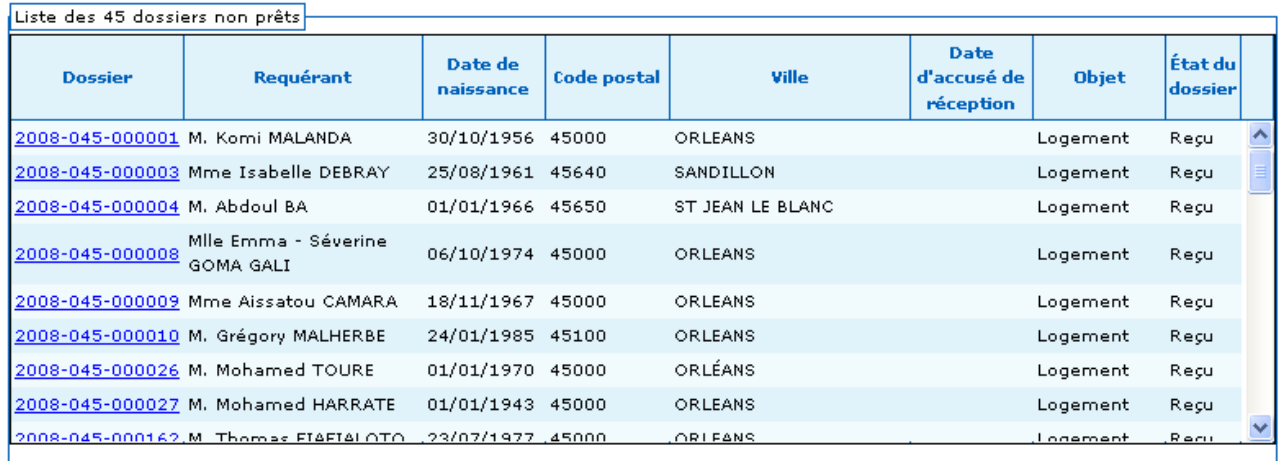

## **3Profil Administrateur Local**

#### *3.1Menu Références Locales*

#### **3.1.1Bailleurs privés /autres**

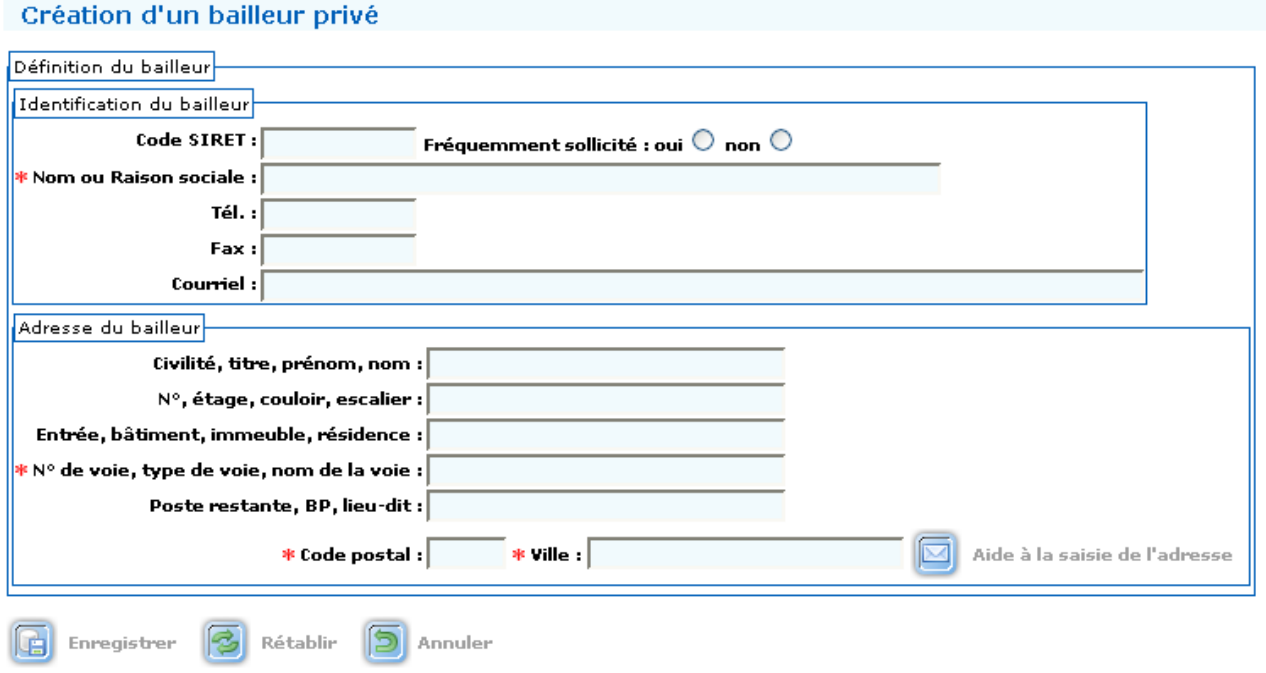

Les bailleurs privés peuvent être :

•Les personnes de droit privés conventionnés,

•Les mairies (CCAS),

•...

Il suffit d'un nom et d'une adresse, le numéro SIRET n'est pas obligatoire contrairement aux bailleurs sociaux.

Les bailleurs privés s'utilisent comme les bailleurs sociaux.

#### **3.1.2Tribunal administratif**

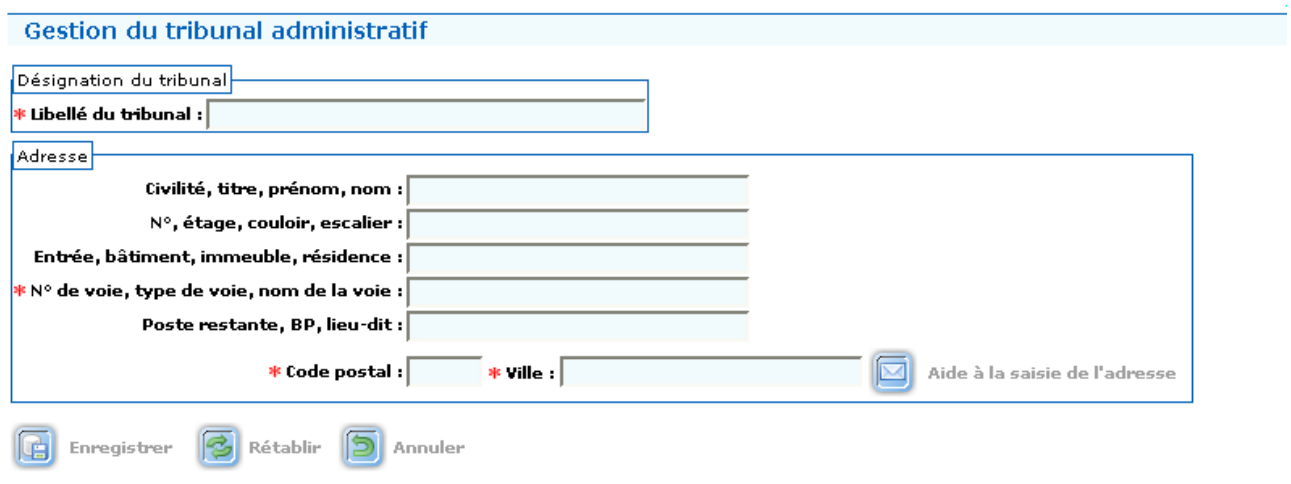

Le libellé et l'adresse du tribunal apparaissent sur les décisions.

Le requérant est ainsi informé du tribunal administratif compétent s'il souhaite déposer un contentieux déposé contre la commission ou le préfet.

#### *3.2Menu Administration*

#### **3.2.1Préparer commission**

La création, la modification et l'affectation des dossiers d'une commission peut se faire jusqu'à la date de la commission, qui équivaut à la date butoir.

#### **3.2.2Gestion des secteurs administratifs**

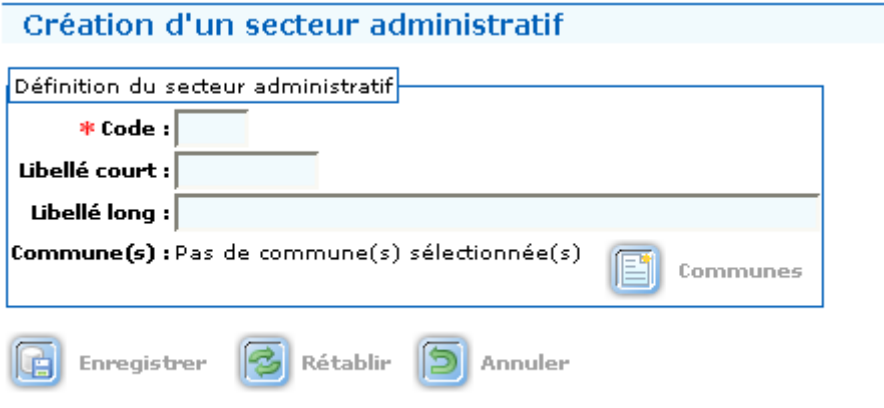

Cette fonctionnalité permet de définir des zones géographiques (pays, canton,....) pour rattacher les dossiers à des instructeurs délocalisés ou pour réaliser des commissions par zone.

Le code est une codification interne au service.

#### *3.3Menu Courrier*

Permet de créer des courriers personnalisés afin d'accompagner les différents documents réglementaires de l'application.

Trois types de courrier sont disponibles : •Accompagnateur de Décision •Accompagnateur AR •Pièces Justificatives Manquantes

#### **3.3.1Créer un courrier**

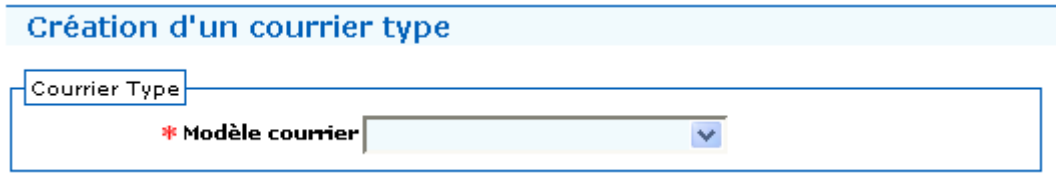

On crée un courrier à partir d'un des trois modèles disponibles.

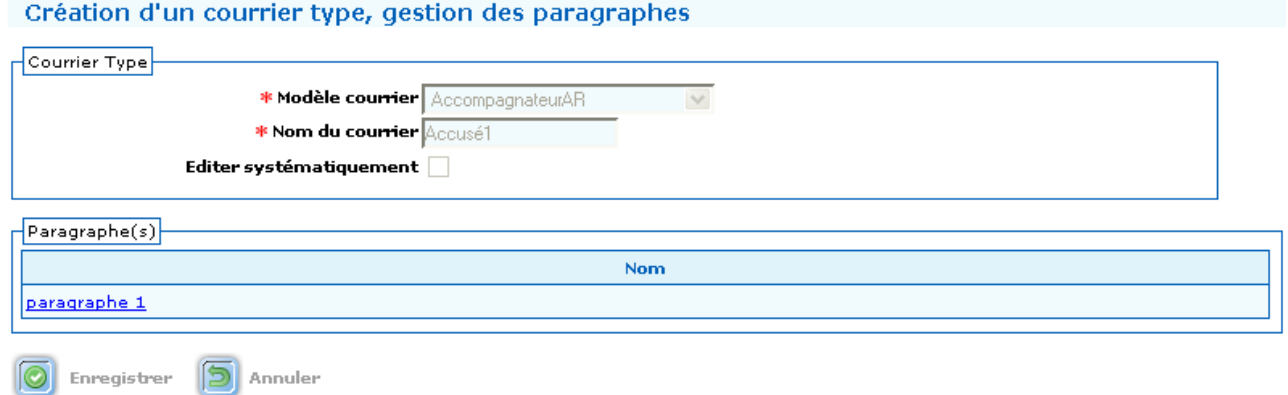

On définit le nom du courrier. Puis on modifie le paragraphe 1.

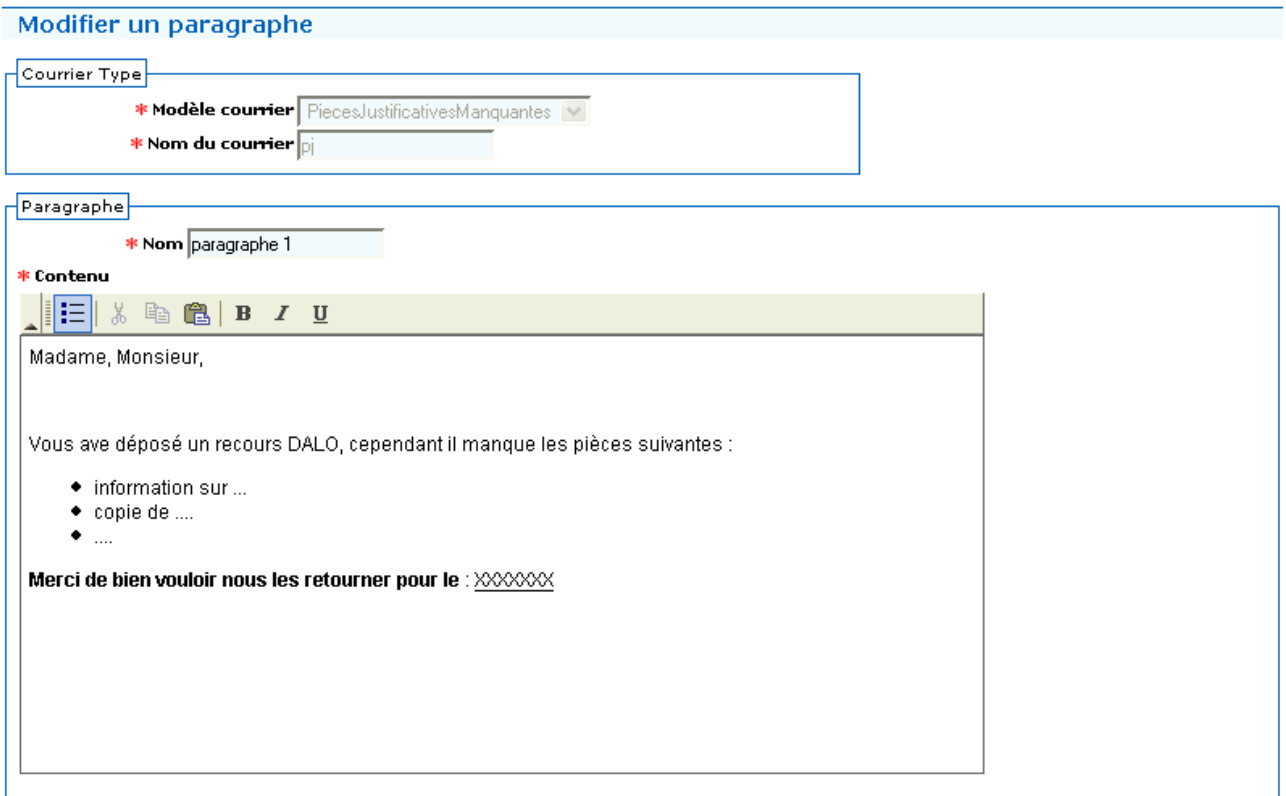

Le texte sera repris comme modèle de courrier au moment ad'hoc.

#### **3.3.2Liste des courriers**

Les modèles de courriers.

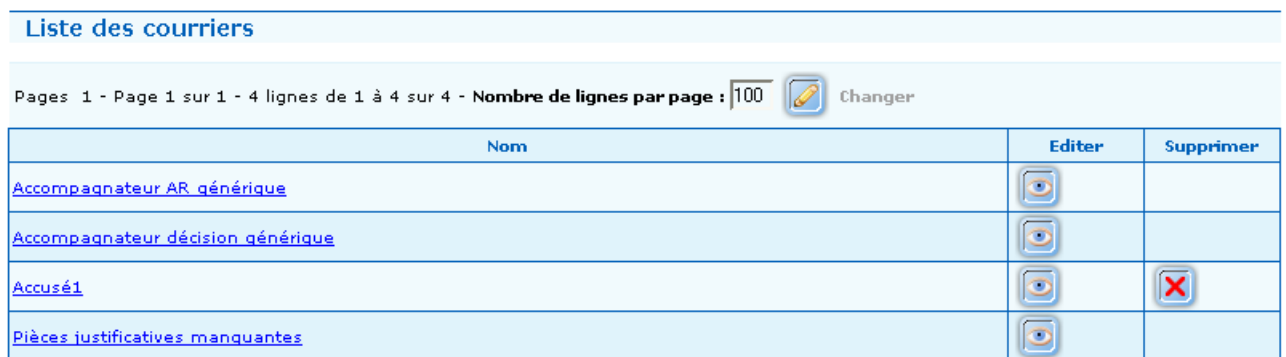

#### *3.4Menu Paramétrage de la mise en page*

#### **3.4.1 Paramétrage de l'ordre du jour**

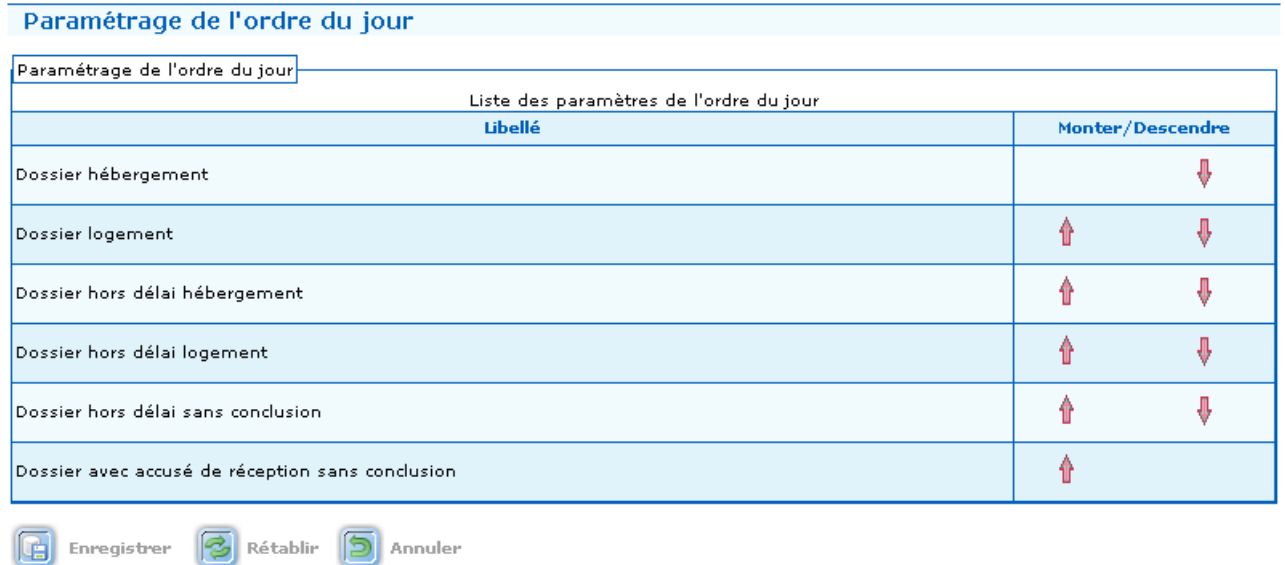

Permet de modifier l'ordre des différentes rubriques de l'ordre du jour des commissions.

#### **3.4.2 Paramétrage du procès verbal**

#### Paramétrage du procès verbal

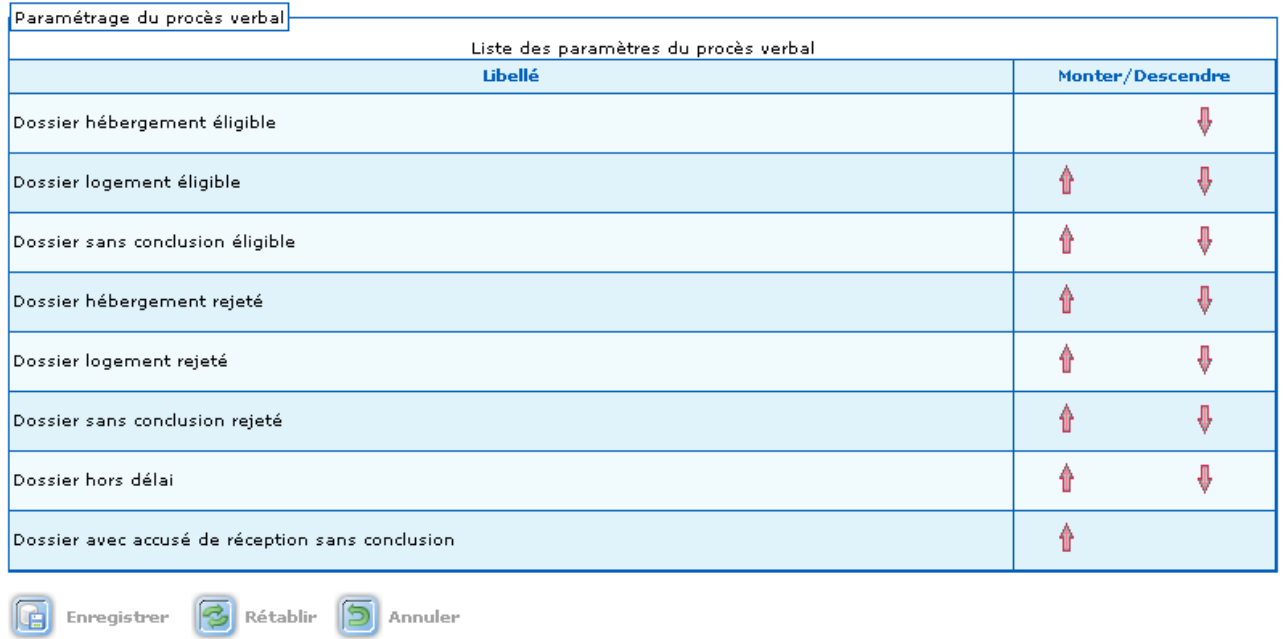

Permet de modifier l'ordre des différentes rubriques des procès verbaux.

## **4Profil Gestionnaire**

#### *4.1Gestion des recours*

#### **4.1.1Les recours (création et modification des dossiers)**

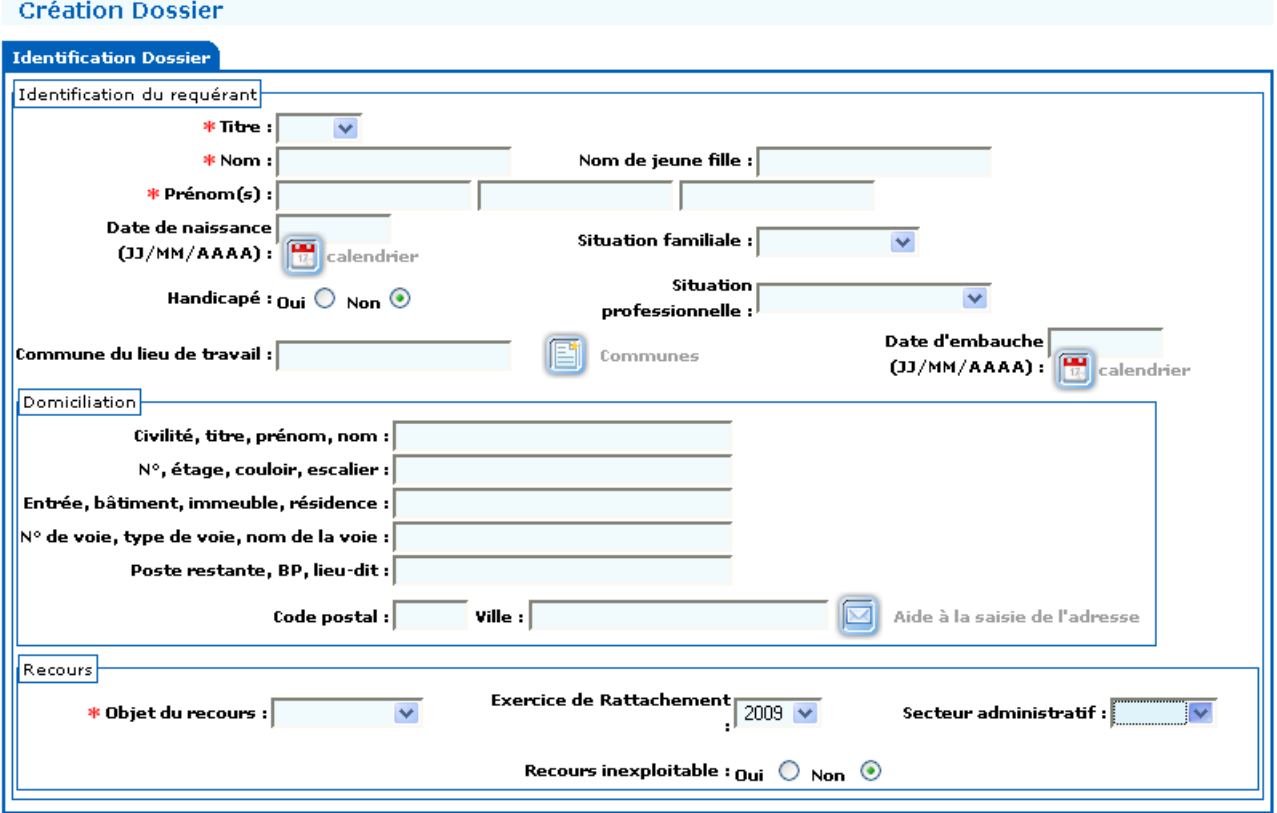

De nouvelles données : •Date d'embauche •Recours inexploitable (depuis la version 3.3) •Secteur administratif

La saisie du nom peut se faire en minuscule, à l'enregistrement il sera transformé en majuscule. La saisie de la date est contrôlée, les saisies partielles sont complétées (ex :  $31/1/09 \rightarrow 31/01/2009$ ).

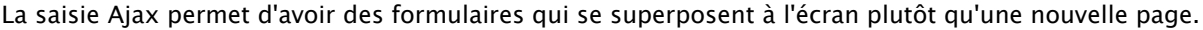

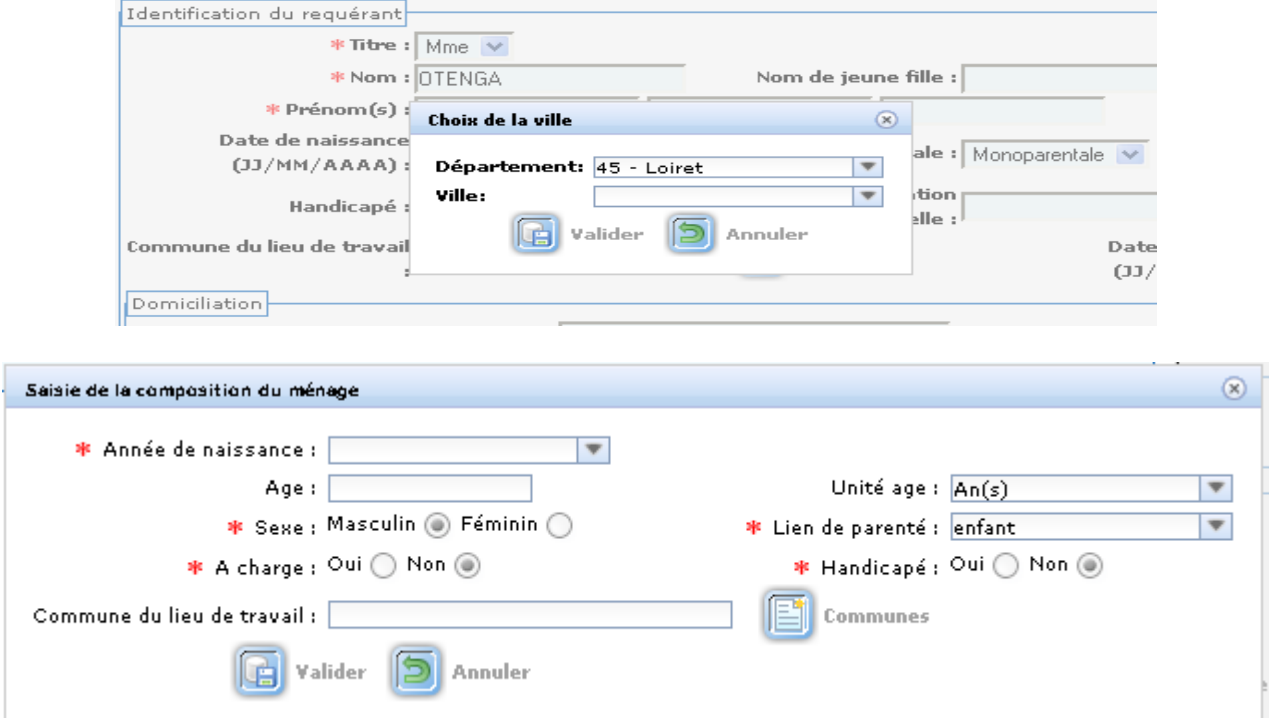

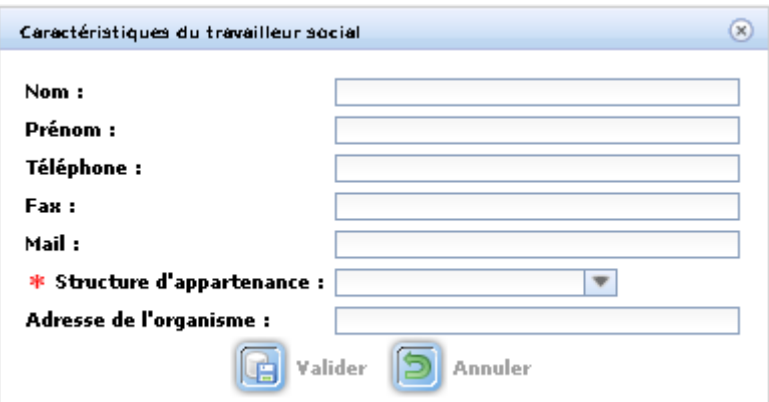

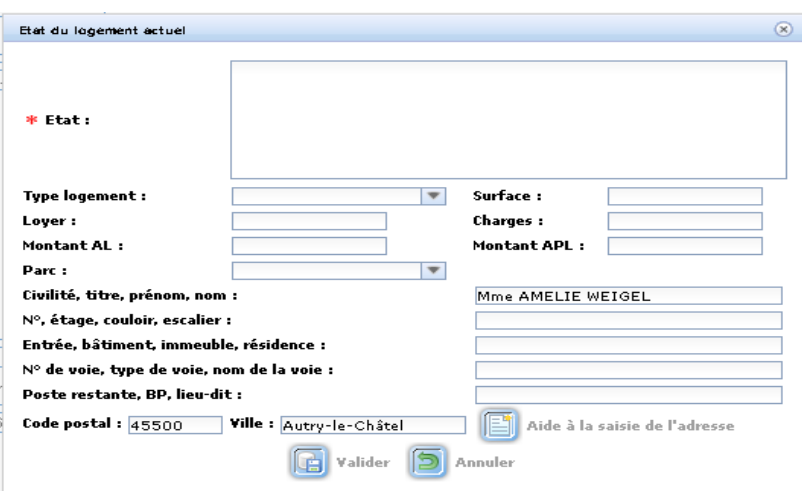

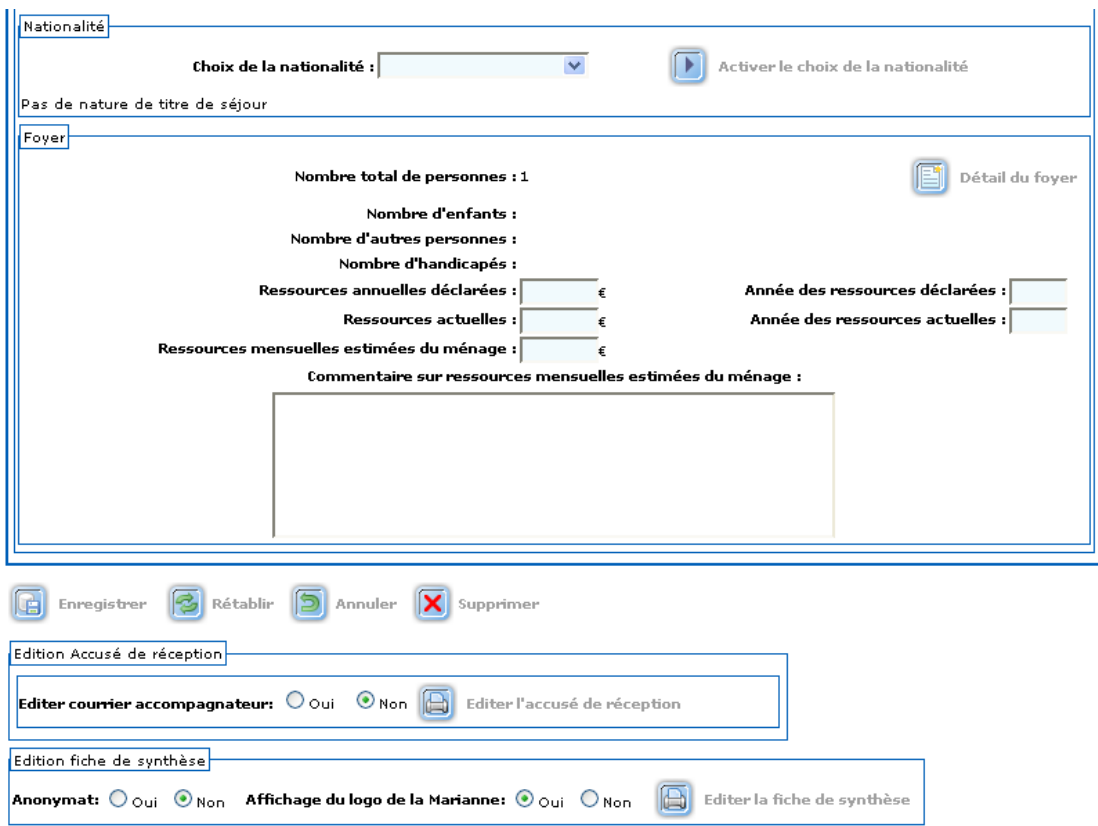

Des fonctions d'édition déplacées en dessous des boutons. Les fonctions d'édition sont enrichies des courriers accompagnateurs.

Édition de l'AR en PDF, édition de la fiche de synthèse en ODT.

C'est la nouvelle fiche de synthèse, issue des réflexions du groupe de travail du même nom. La fiche de synthèse n'est plus le document final déclenchant le passage en commission, mais un document de travail elle peut être éditée à n'importe quel moment de la vie du dossier.

Le format des ressources doit être saisi sans espace ni virgule.

Lors de l'enregistrement des messages d'anomalies peuvent apparaître au dessus du dossier

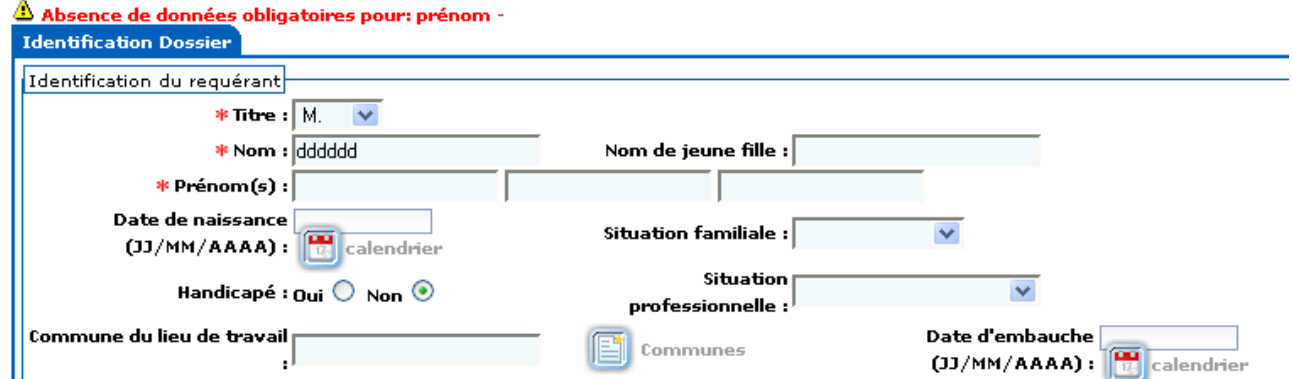

Les anomalies sont soit bloquantes (en rouge) et ne permettent pas l'enregistrement, soit des avertissements (en vert) et signalent une anomalie dans les données.

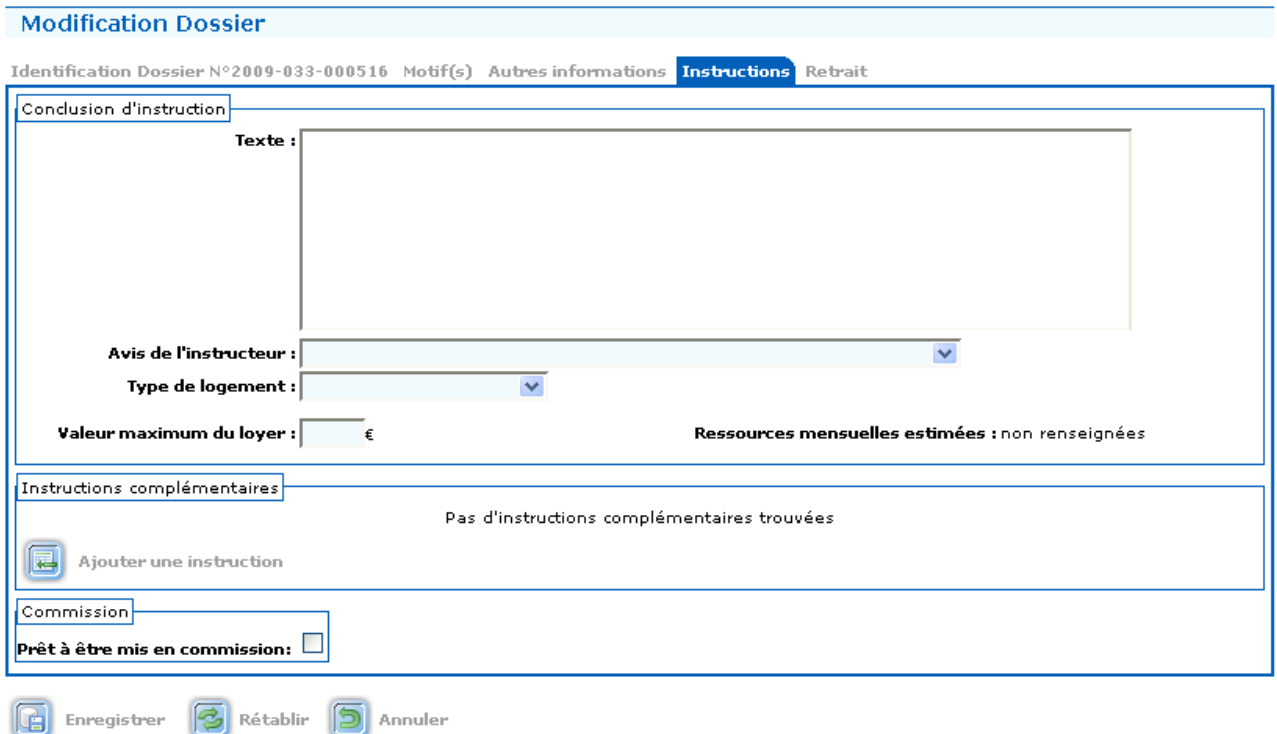

Pour passer en commission, il suffit de cocher Prêt à être mis en commission, cela peut se faire sur la fiche individuelle ou via la page d'accueil (liste des dossiers prêts / non prêts à être mis en commission).

#### L'avis de l'instructeur n'est plus obligatoire, l'édition de la fiche de synthèse n'est plus l'évènement déclencheur de la mise à disposition de la commission.

#### **4.1.2Notification /Décisions**

Les décisions peuvent être saisies le jour même de la commission.

L'avis de l'instructeur n'étant pas obligatoire, le type de décision, lui l'est.

Le type de décision peut être corrigé si nécessaire.

Attention, Les recours dont la décision de la commission a été : non décision, incapacité à statuer reprennent leur statut « en cours d'instruction » et sont renvoyés dans le module Recours.

Les éditions se font en mode brouillon, ou en mode définitif. Les éditions sont des documents OpenOffice.org.

Après une édition en mode brouillon, on peut modifier une décision.

L'édition en mode définitif, permet soit de suivre le relogement en cas de décision favorable soit de suivre le contentieux en cas de décision défavorable, elle est obligatoire.

Après une édition en mode définitif, on peut encore modifier une décision si aucune action de suivi ou de contentieux n'a été engagée..

#### **4.1.3Retrait des décisions**

Attention : toute décision de la commission est créatrice de droit pour le requérant, le fait de retirer une décision doit être exceptionnel et fortement motivé, elle ne peut être prise que par la commission ou à la demande du préfet.

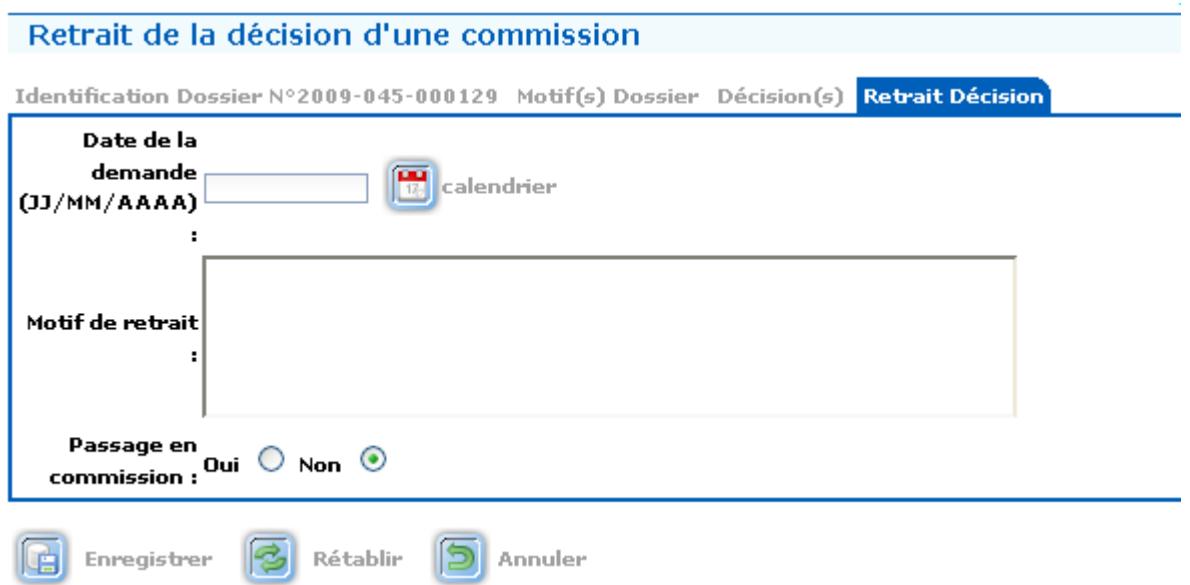

Il s'agit du retrait d'une décision notifiée au requérant. Ce retrait doit avoir lieu dans les 4 mois suivants la décision.

Pour retirer une décision, il faut prendre une nouvelle décision. Cette nouvelle décision remplace la précédente qui est réputée n'avoir jamais eu lieu. La première décision peut être infirmée ou confirmée en tant que favorable ou défavorable, mais en la motivant différemment ou en changeant les préconisations. Comme toute décision, elle doit être prise en commission.

Cependant, en cochant Non pour un passage en commission lors du retrait, on peut directement saisir une nouvelle décision.

En cochant Oui pour un passage en commission lors du retrait, le dossier doit repasser en commission, il reprend l'état en cours d'instruction et se comporte comme un dossier normal à ce niveau.

#### **4.1.4Recours gracieux**

Tous les dossiers passés en commission, quelle que soit leur décision, sont accessibles dans le module Recours gracieux.

#### **4.1.5Suivi de relogement**

Un nouveau choix du requérant apparaît : En attente de réponse.

Le relogement indépendant du requérant a également été pris en compte.

Le suivi d'un relogement a été assoupli, tous les champs sont encore obligatoires, ils peuvent être cependant saisis au fur et à mesure.

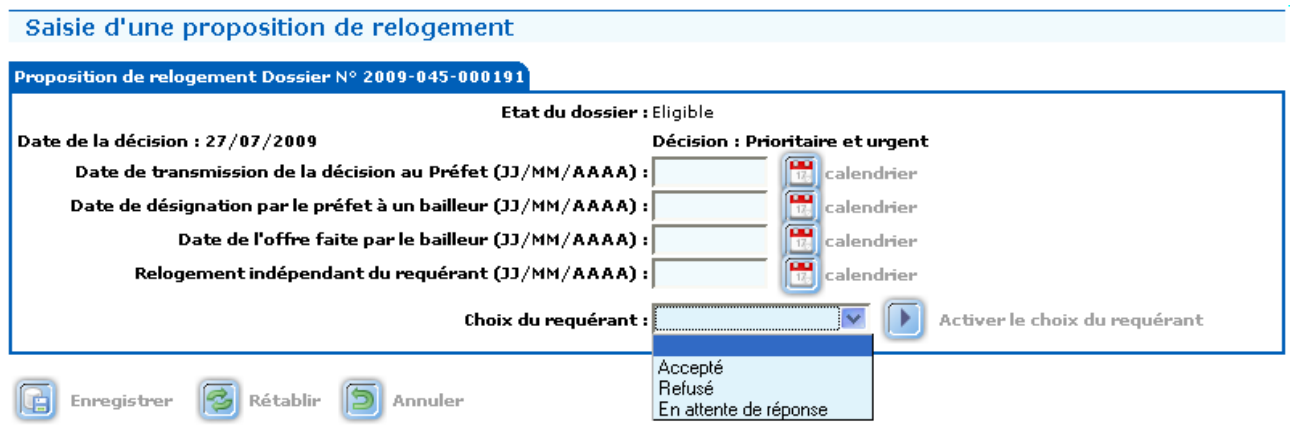

#### **4.1.6Visualisation des dossiers**

Chaque dossier de requérant est désormais accessible à partir du module visualisation; le point d'entrée au menu respecte l'avancement du dossier.

#### **4.1.7Fiche de synthèse**

Édition des fiches de synthèse à partir d'une liste de dossier.

La fiche de synthèse affichée à l'écran présente tous les onglets du dossier sur une seule page avec modification possible, édition de la Marianne ou non. L'édition est réalisée via un fichier OpenOffice.org et est donc modifiable. Chaque fiche de synthèse est datée du jour de l'édition (date micro).

Il est fortement recommandé de modifier la fiche de synthèse via l'interface plutôt que via le traitement de texte, les modifications via l'interface se répercutant dans la base de données et sont mémorisées.

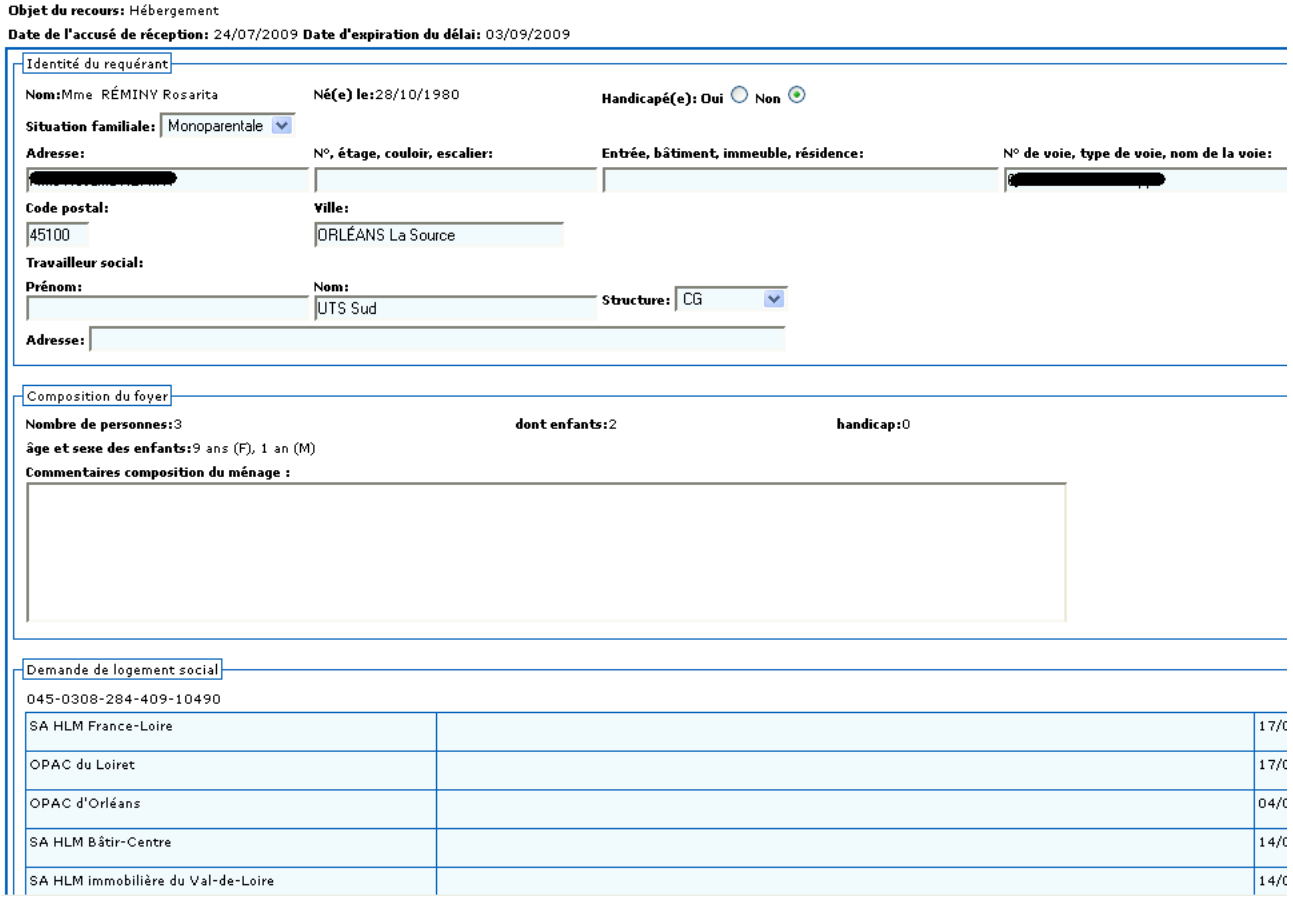

## **5Profil Pilote Départemental / Régional / National**

#### *5.1Menu Pilotage*

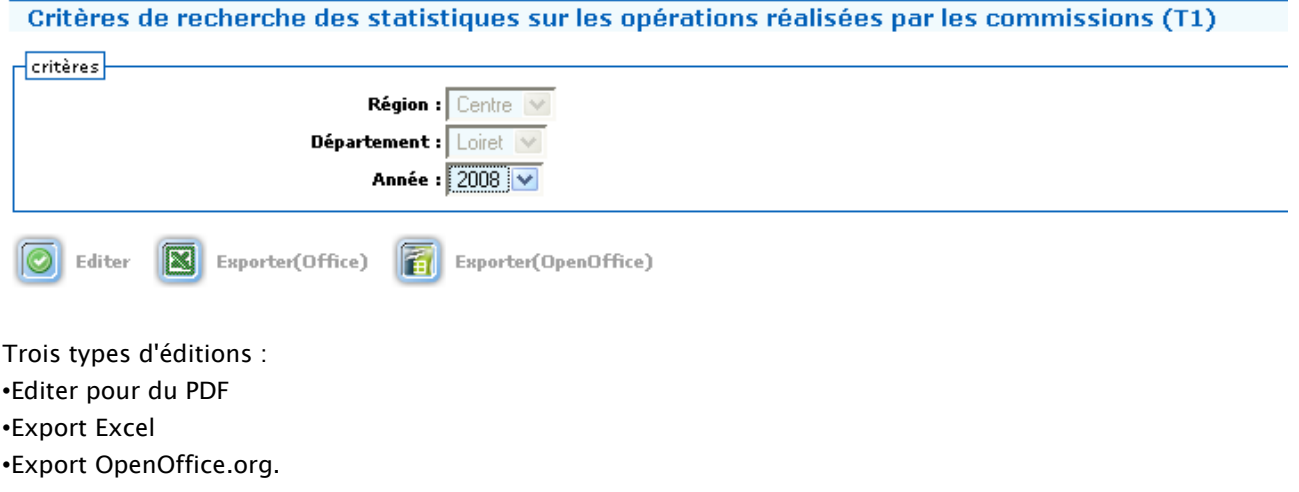

#### *5.2Requêteur*

#### **5.2.1Création d'une requête**

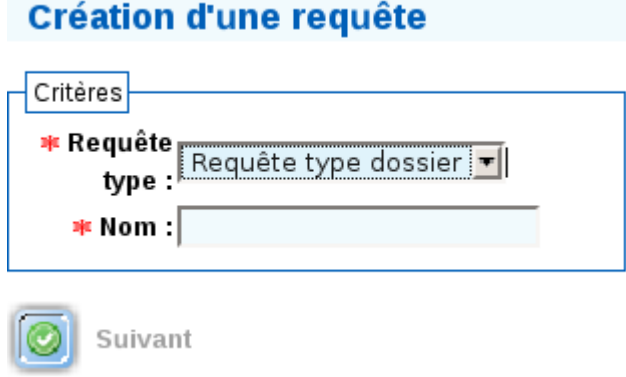

On définit le type et le nom de la requête.

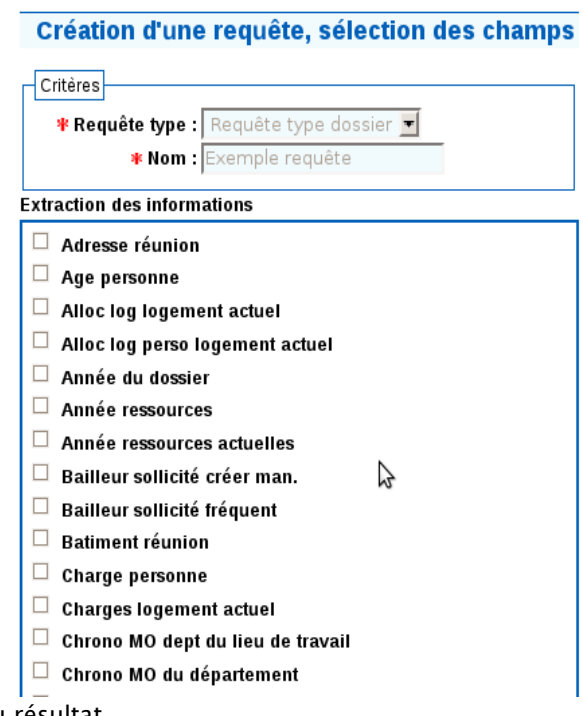

On sélectionne les champs du résultat.

#### Création d'une requête, élaboration du filtre

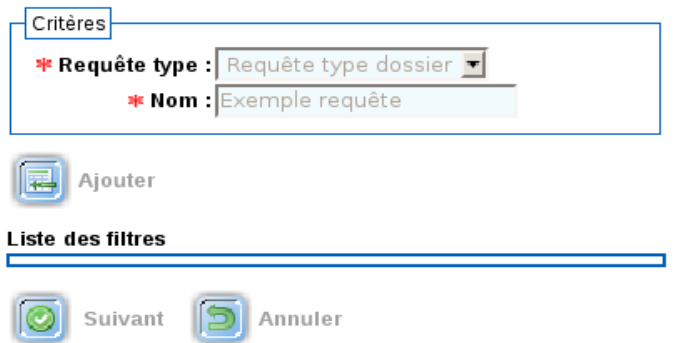

#### Ajouter les filtres utiles.

#### Création d'une requête, ajout d'un critère de filtre

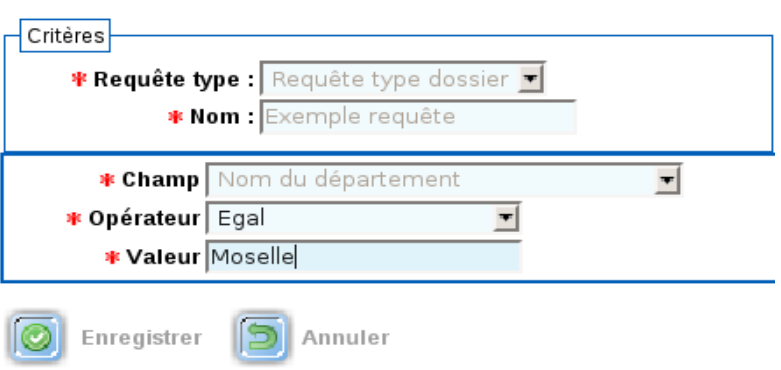

Les filtres peuvent être sur des champs qui n'apparaissent pas dans le résultat.

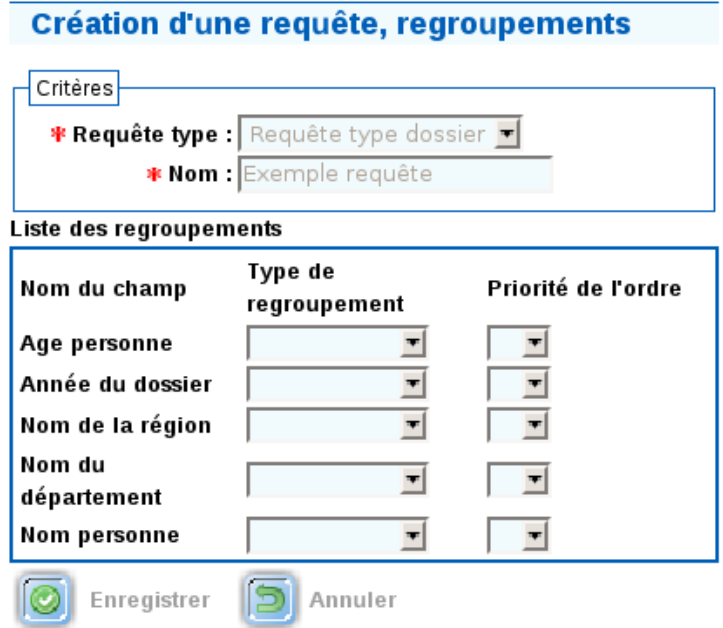

Permet de regrouper ou de compter les dossiers selon la valeur du champ.

La requête est prête; on la retrouve dans la liste des requêtes.

#### **5.2.2Liste des requêtes**

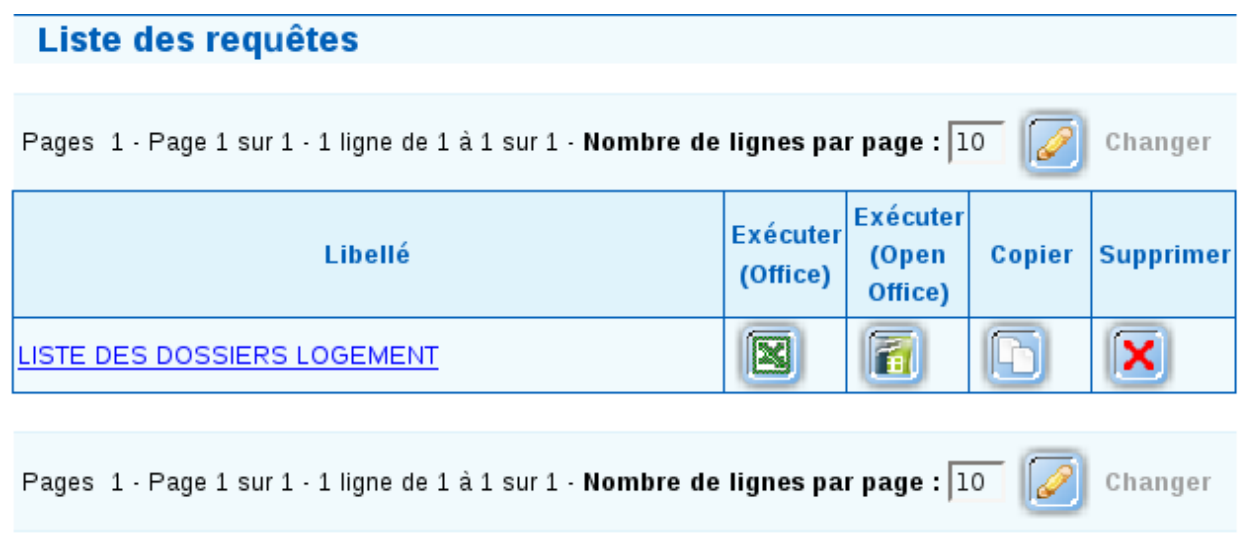

C'est la liste des requêtes déjà définies et exécutables.

Les requêtes sont : •modifiables en cliquant sur le libellé, •exécutables en Excel (Microsoft office), •exécutables en Calc (OpenOffice.org), •supprimables.

Les exécutions en Excel et Calc sont semblables, il s'agit d'un export csv, la différence tient dans l'encodage de caractère (ISO pour Excel et UTF pour Calc).

## **6Les nouvelles éditions**

#### *6.1Demande de pièce complémentaire*

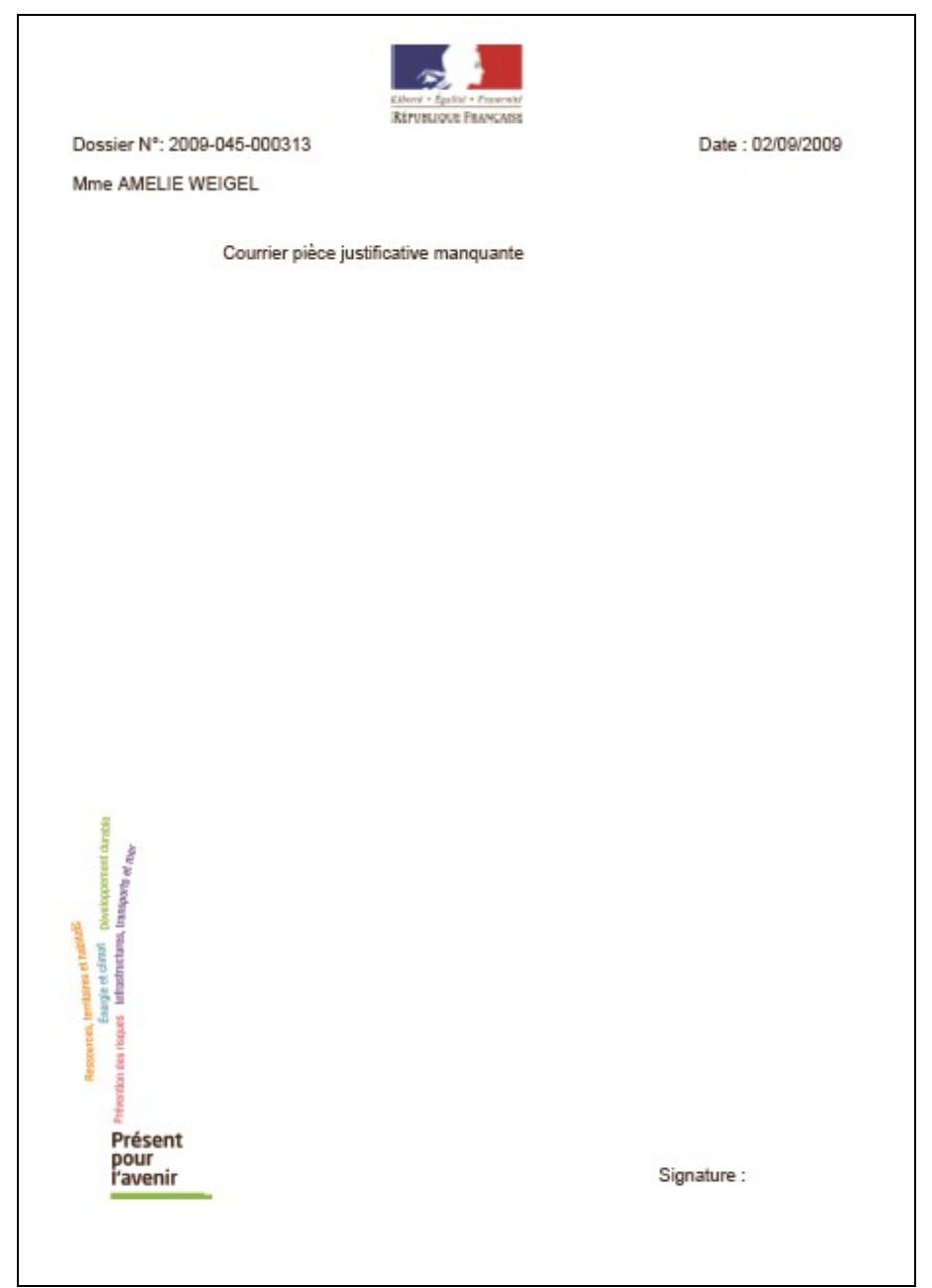

## *6.2La nouvelle fiche de synthèse*

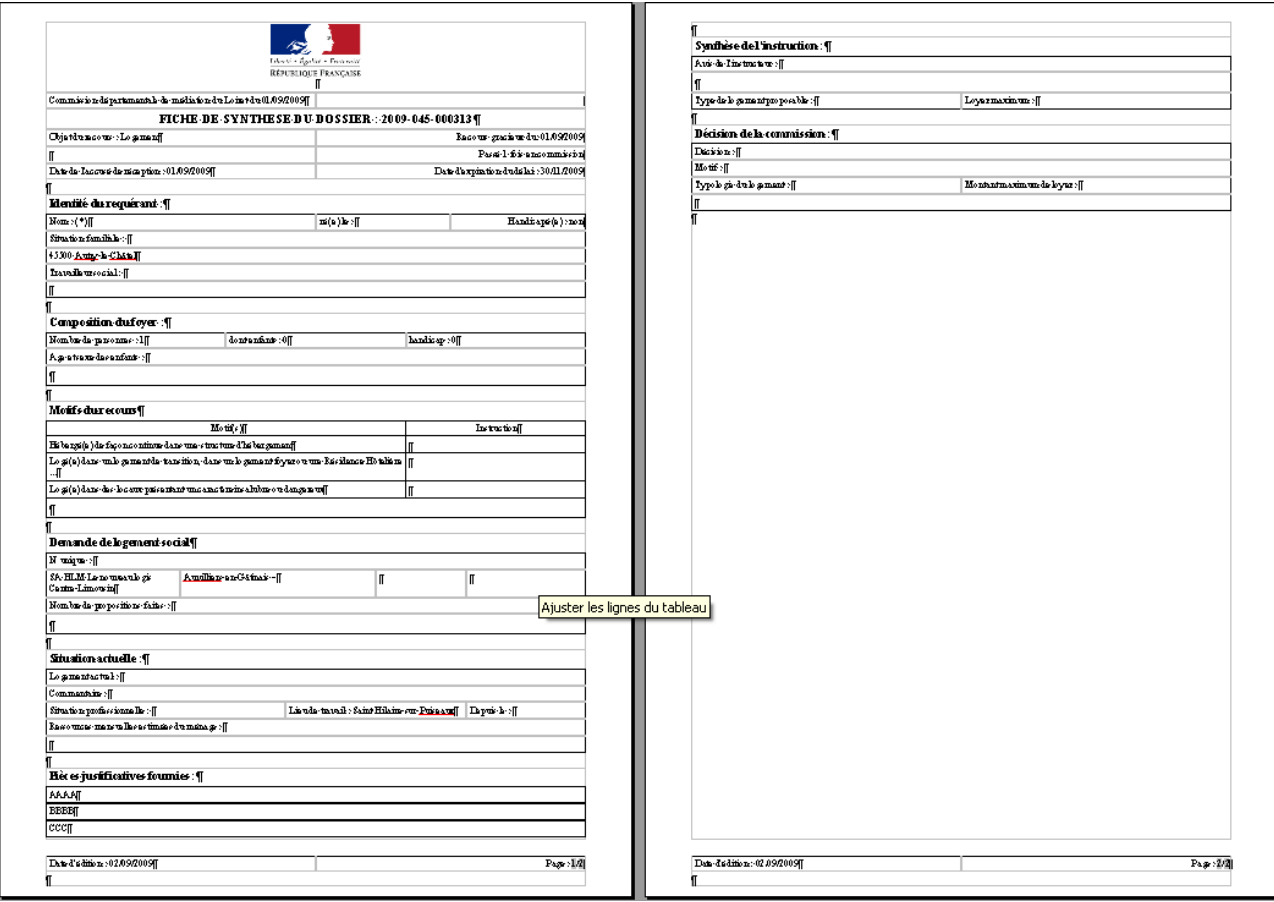

#### *6.3La nouvelle décision*

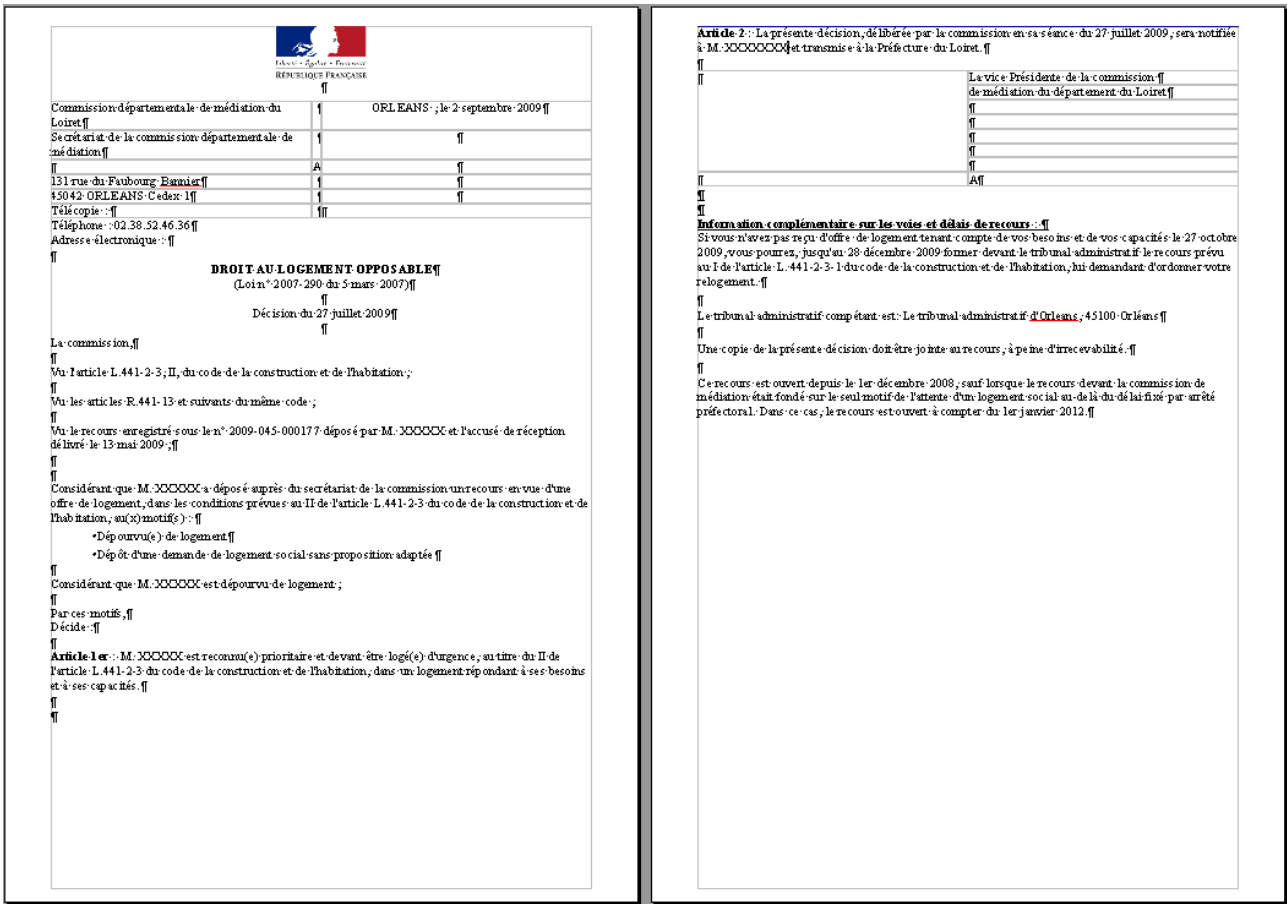

Avec l'information complète sur les délais de recours.

#### Information·complémentaire·sur·les voies et délais·de·recours·:·¶

Si vous n'avez pas reçu d'offre de logement tenant compte de vos besoins et de vos capacités le 27 octobre 2009, vous pourrez, jusqu'au 28 décembre 2009 former devant le tribunal administratif le recours prévu au-I-de-l'article L. 441-2-3-1-du-code-de-la-construction-et-de-l'habitation, -lui-demandant-d'ordonner-votre relogement. •

ſ [Le tribunal administratif compétant est: Le tribunal administratif d'Orleans, 45100 Orléans]

[Jne-copie-de-la-présente-décision-doit-être-jointe-au-recours, à peine-d'irrecevabilité. [1] f

Ce recours est ouvert depuis le ler décembre 2008, sauf lorsque le recours devant la commission de médiation était fondé sur le seul motif de l'attente d'un logement social au-delà du délai fixé par arrêté préfectoral. Dans ce cas, le recours est ouvert à compter du 1er janvier 2012.¶

¶.

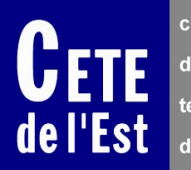

**1, boulevard Solidarité METZ Technopôle BP 85230 F 57076 METZ CEDEX 3 téléphone : (33) 03 87 20 43 00 télécopie : (33) 03 87 20 46 99 courriel : cete-est@ developpementdurable.gouv.fr site Internet : www.cete-est. equipement.gouv.fr**